# Configurazione di Syslog su appliance Firepower FXOS Ī

# Sommario

Introduzione **Prerequisiti Requisiti** Componenti usati **Configurazione** Configurazione di Syslog dall'interfaccia utente di FXOS (FPR4100/FPR9300) Configurazione di Syslog dalla CLI di FXOS (FPR4100/FPR9300) Verifica della configurazione tramite CLI Verificare che i messaggi Syslog vengano visualizzati sotto il monitor del terminale Verifica servizio per gli host remoti configurati Verificare che il file di registro locale stia eseguendo correttamente la registrazione da FXOS Genera messaggi syslog di prova FXOS Syslog in appliance Firepower 2100 Dispositivo logico ASA in FPR2100 Dispositivo logico FTD in FPR2100 Domande frequenti Informazioni correlate

## Introduzione

In questo documento viene descritto come configurare, verificare e risolvere i problemi relativi a Syslog su appliance Firepower eXtensible Operating System (FXOS).

# **Prerequisiti**

## **Requisiti**

Nessun requisito specifico previsto per questo documento.

### Componenti usati

Le informazioni di questo documento si basano sulle seguenti versioni software:

- 1x FPR4120 con software FXOS versione 2.2(1.70)
- $\cdot$  1x FPR2110 con software ASA versione 9.9(2)
- 1x FPR2110 con software FTD versione 6.2.3
- 1 Syslog Server

Le informazioni discusse in questo documento fanno riferimento a dispositivi usati in uno specifico ambiente di emulazione. Su tutti i dispositivi menzionati nel documento la configurazione è stata

ripristinata ai valori predefiniti. Se la rete è operativa, valutare attentamente eventuali conseguenze derivanti dall'uso dei comandi.

## **Configurazione**

### Configurazione di Syslog dall'interfaccia utente di FXOS (FPR4100/FPR9300)

FXOS dispone di un proprio set di messaggi Syslog che possono essere abilitati e configurati da Firepower Chassis Manager (FCM).

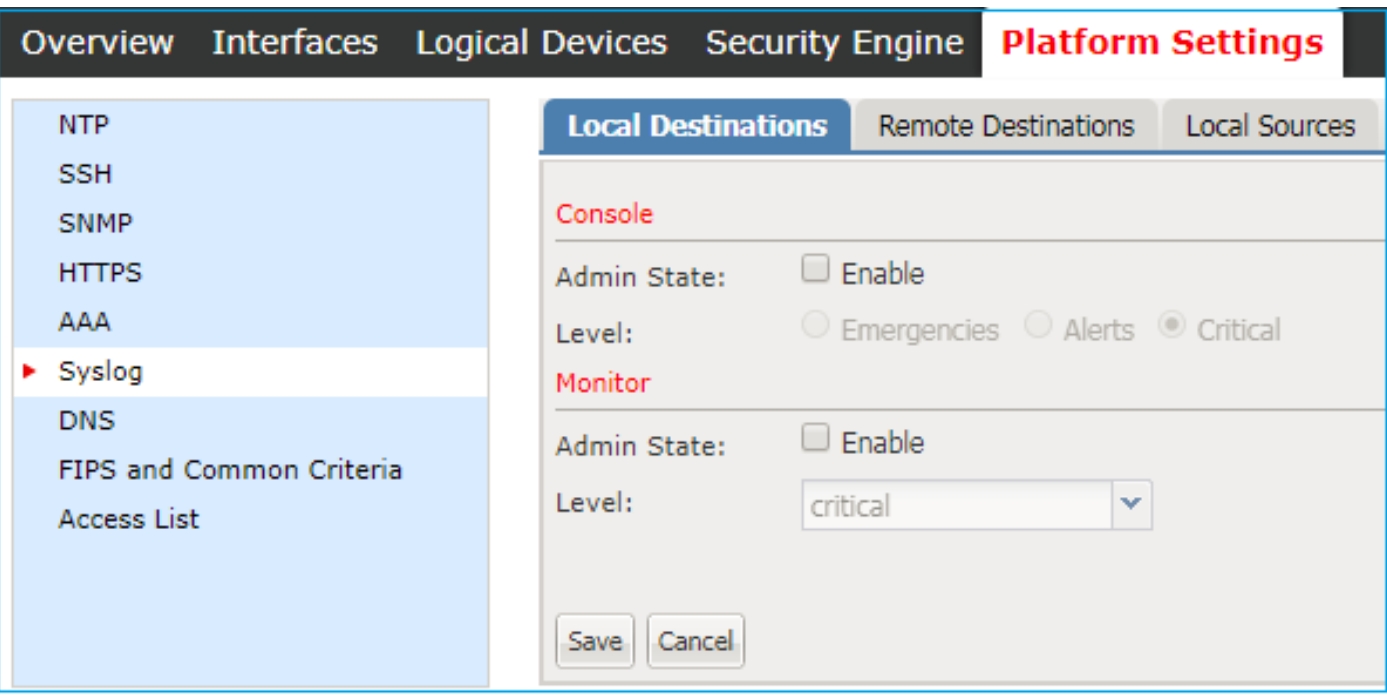

Passaggio 1. Passare a Impostazioni piattaforma > Syslog.

Passaggio 2. In Destinazioni locali, è possibile abilitare i messaggi Syslog sulla console per i livelli 0-2 o il monitoraggio locale di Syslog per qualsiasi livello archiviato localmente. Tenere presente che tutti i livelli di gravità selezionati vengono visualizzati anche per entrambi i metodi: console e monitor.

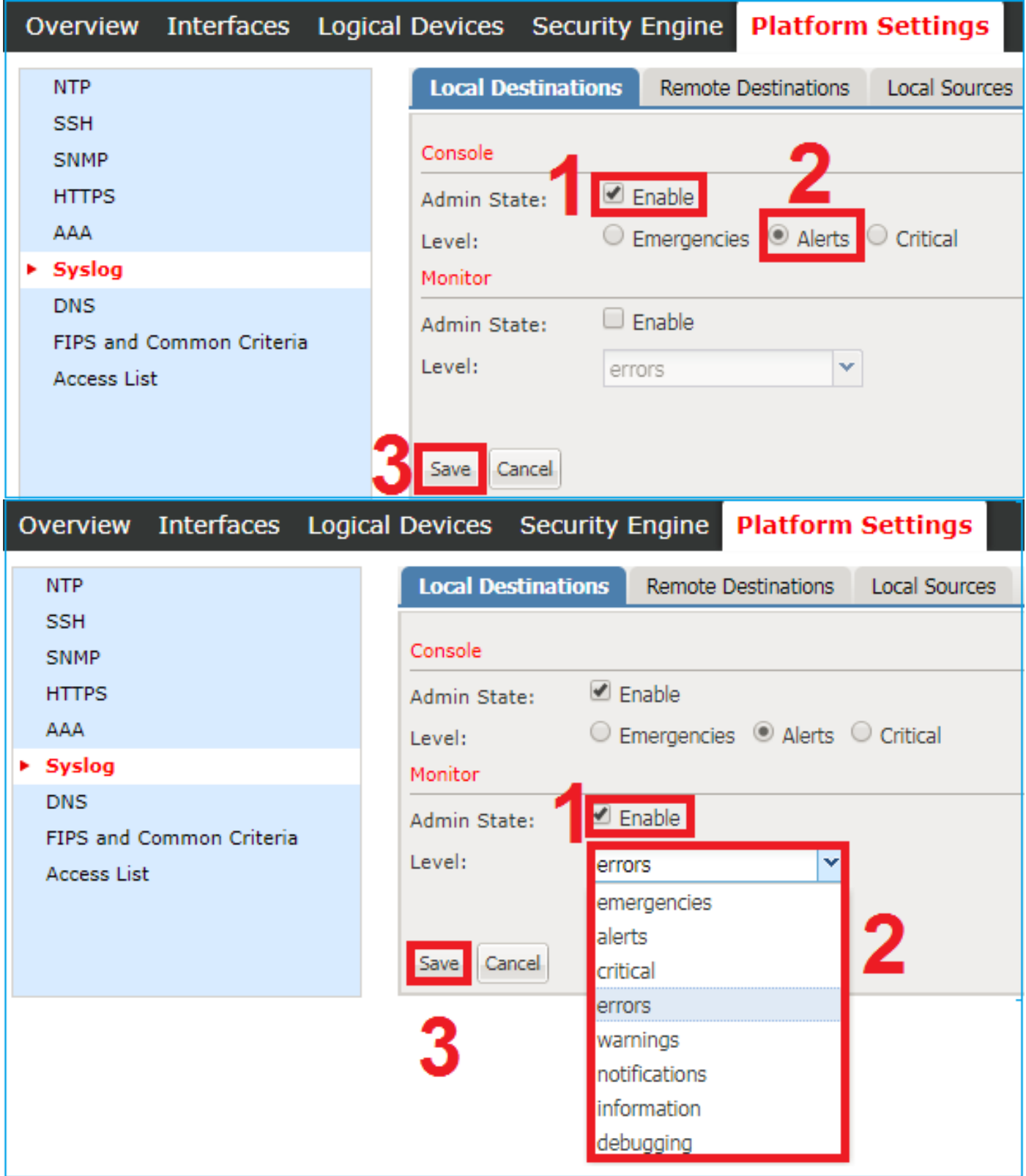

Da FXOS versione 2.3.1 è anche possibile configurare tramite GUI una destinazione locale per i messaggi Syslog:

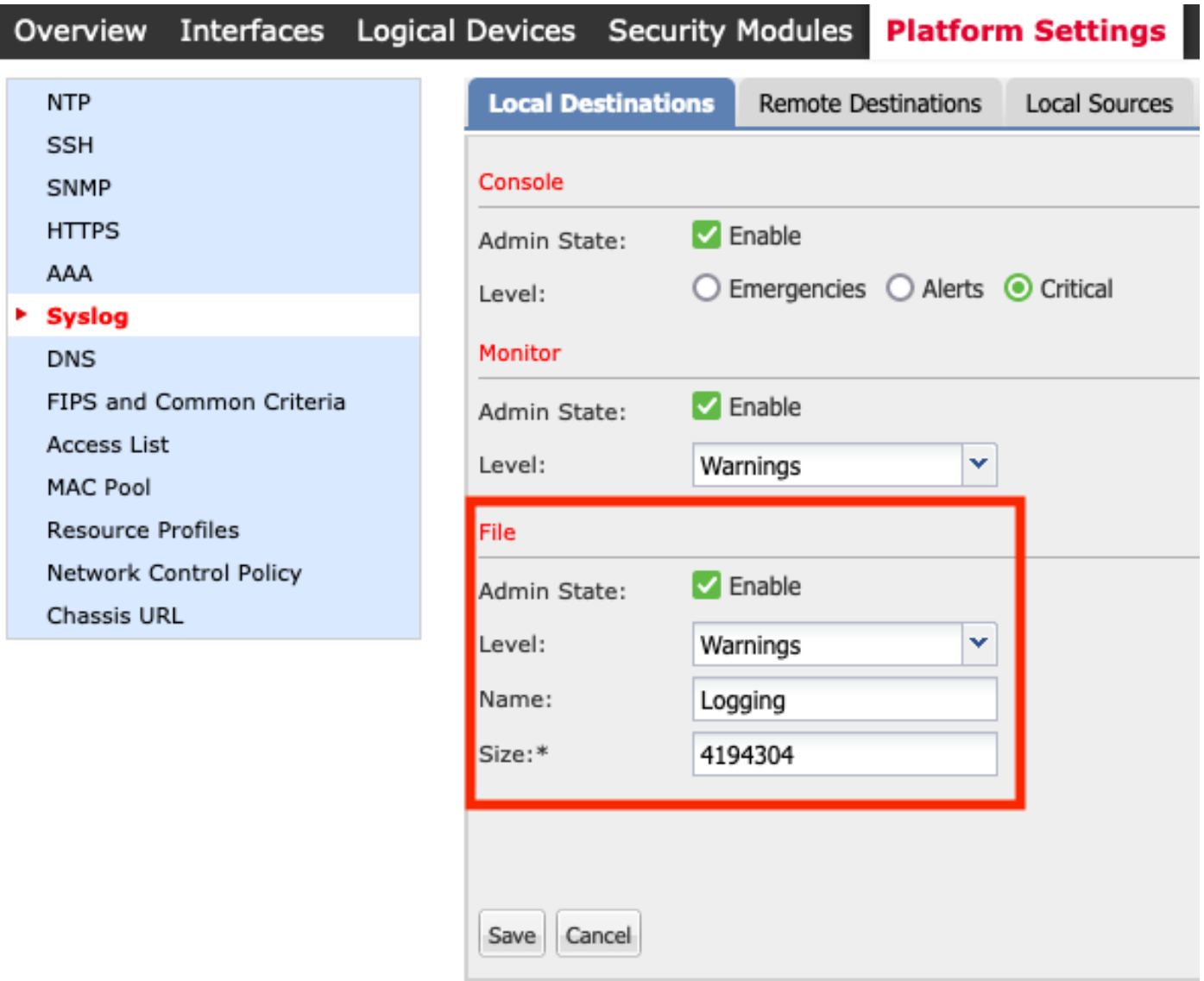

Nota: La dimensione del file può essere compresa solo tra 4096 e 4194304 byte.

Nota: Nella versione FXOS precedente alla 2.3.1, la configurazione dei file è disponibile solo dalla CLI.

Èinoltre possibile configurare fino a 3 server Syslog remoti dalla scheda Destinazioni remote. Ciascun server può essere definito come destinazione per messaggi con livelli di gravità diversi e contrassegnato con una struttura locale diversa.

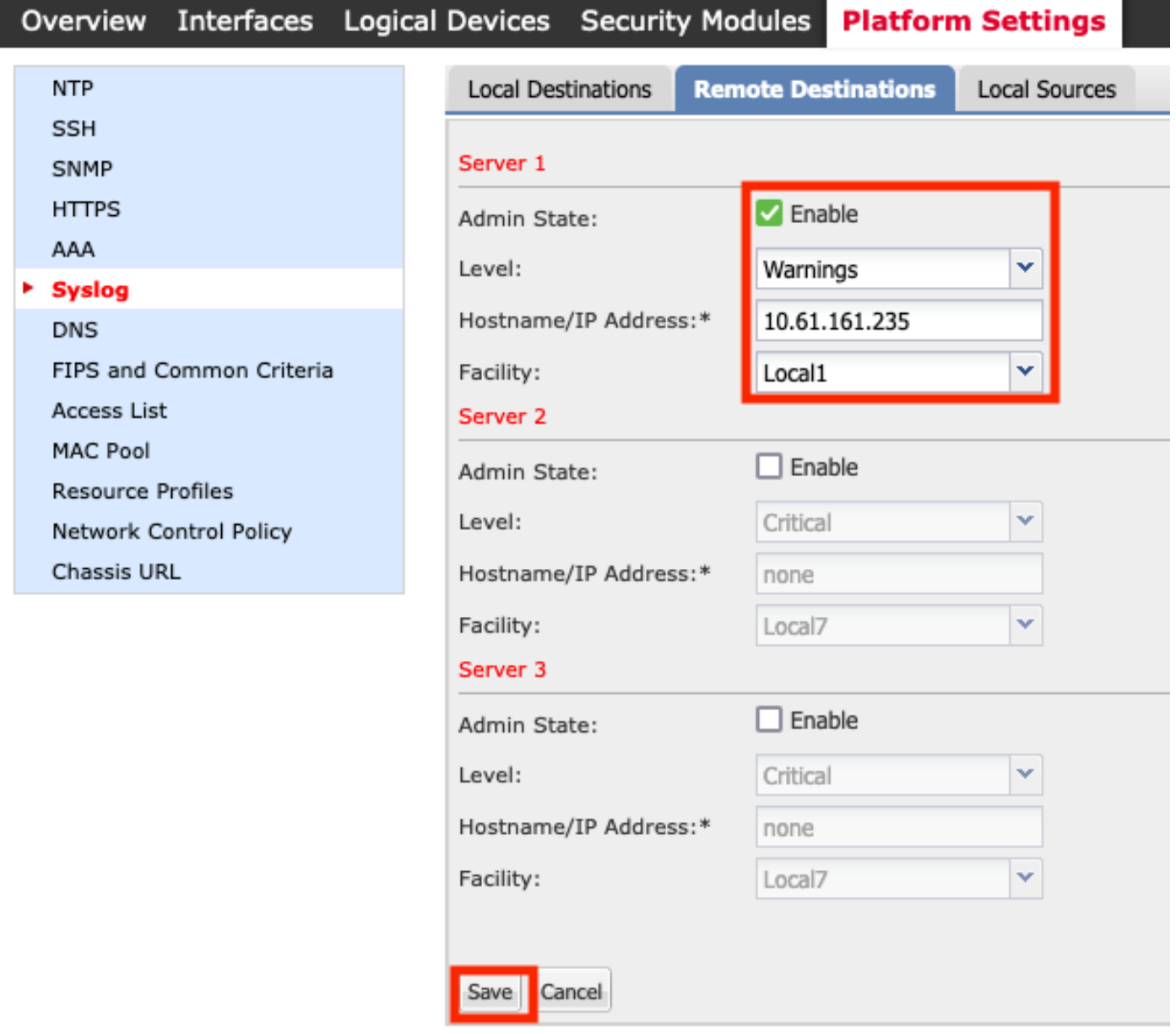

Passaggio 3. Infine, selezionare altre **origini locali** per i messaggi Syslog. FXOS può utilizzare come origine Syslog errori, messaggi di controllo e/o eventi.

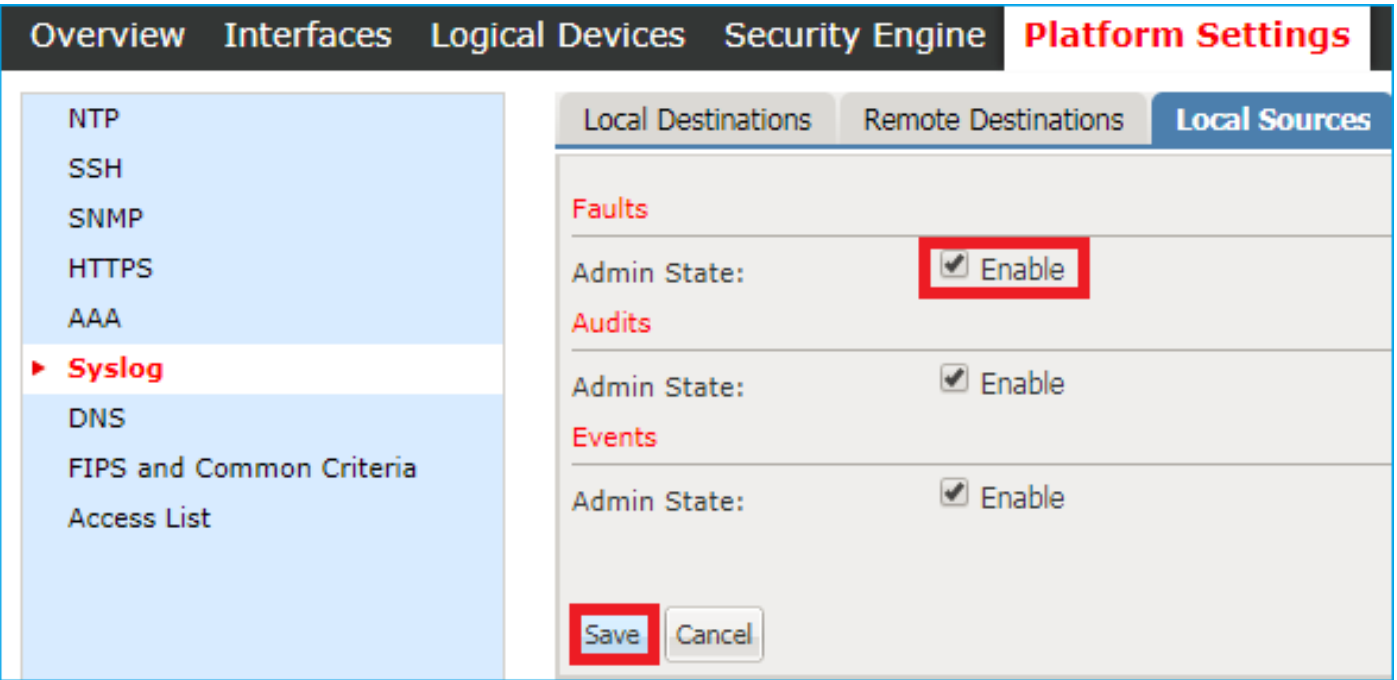

#### Configurazione di Syslog dalla CLI di FXOS (FPR4100/FPR9300)

Configurare tramite CLI l'equivalente della sezione Destinazioni locali:

```
FP4120-A /monitoring # enable syslog console
FP4120-A /monitoring* # set syslog console level critical
FP4120-A /monitoring* # enable syslog monitor
FP4120-A /monitoring* # set syslog monitor level warning
FP4120-A /monitoring* # commit-buffer
```
Configurare tramite CLI l'equivalente della sezione Destinazioni remote:

FP4120-A /monitoring # **enable syslog remote-destination server-1** FP4120-A /monitoring\* # **set syslog remote-destination server-1 facility local1** FP4120-A /monitoring\* # **set syslog remote-destination server-1 level warning** FP4120-A /monitoring\* # **set syslog remote-destination server-1 hostname 10.61.161.235** FP4120-A /monitoring\* # **commit-buffer**

Configurare tramite CLI l'equivalente della sezione Origini locali:

FP4120-A /monitoring # **enable syslog source audits** FP4120-A /monitoring\* # **enable syslog source events** FP4120-A /monitoring\* # **enable syslog source faults** FP4120-A /monitoring\* # **commit-buffer**

Inoltre, è possibile abilitare un file locale come destinazione Syslog. I messaggi Syslog possono essere visualizzati usando i comandi show logging o show logging file:

FP4120-A /monitoring # **enable syslog file** FP4120-A /monitoring\* # **set syslog file level warning** FP4120-A /monitoring\* # **set syslog file name Logging** FP4120-A /monitoring\* # **commit-buffe**r

Nota: La dimensione predefinita del file è il massimo (4194304 byte).

## Verifica della configurazione tramite CLI

La configurazione può essere verificata e configurata dal monitoraggio dell'ambito:

```
FP4120-A# scope monitoring
FP4120-A /monitoring # show syslog
console
    state: Enabled
    level: Critical
monitor
   state: Enabled
    level: warning
file
    state: Enabled
    level: warning
    name: Logging
    size: 4194304
remote destinations
   Name Hostname State Level Facility
    -------- -------------------- -------- ------------- --------
    Server 1 10.61.161.235 Enabled warning Local1
   Server 2 none Disabled Critical Local7
   Server 3 none Disabled Critical Local7
sources
    faults: Enabled
    audits: Enabled
    events: Enabled
Inoltre, è possibile ottenere un output più completo dalla CLI di FXOS con il comando show
logging:
FP4120-A(fxos)# show logging
Logging console: enabled (Severity: critical)
```

```
Logging monitor: enabled (Severity: warning)
Logging linecard: enabled (Severity: notifications)
Logging fex: enabled (Severity: notifications)
Logging timestamp: Seconds
Logging server: enabled
{10.61.161.235}
      server severity: warning
     server facility: locall
     server VRF: management
Logging logfile: enabled
      Name - Logging: Severity - warning Size - 4194304
Facility Default Severity Current Session Severity
-------- ---------------- ------------------------
```
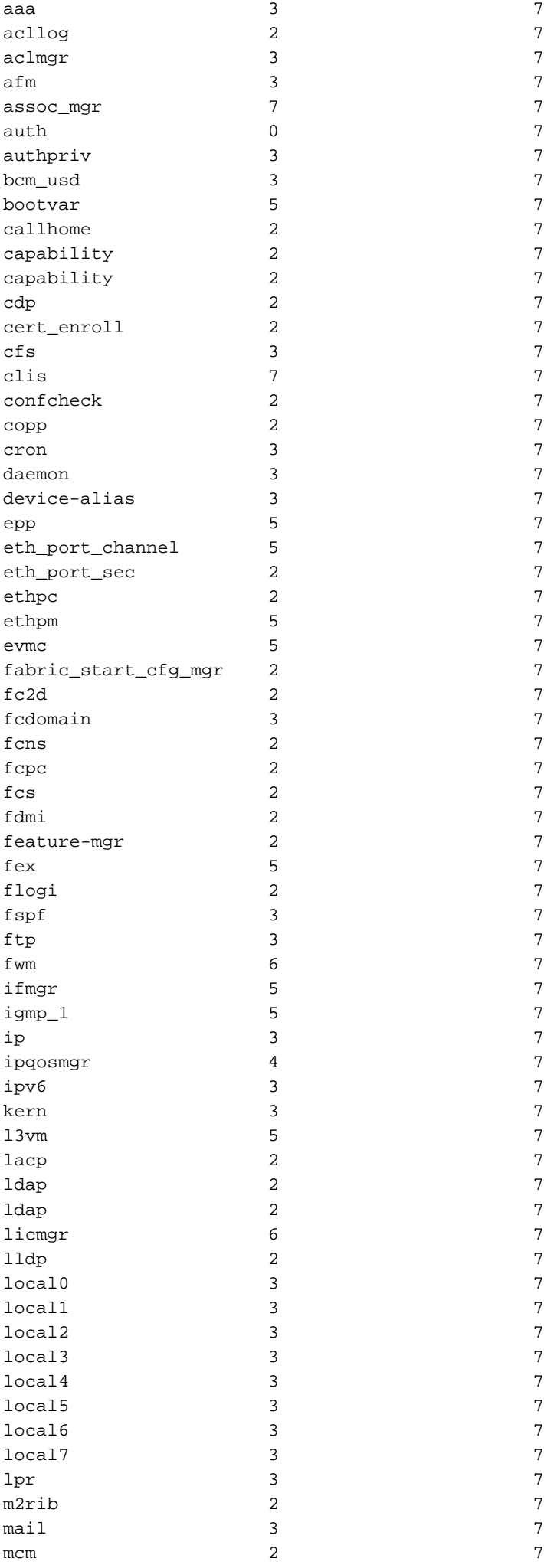

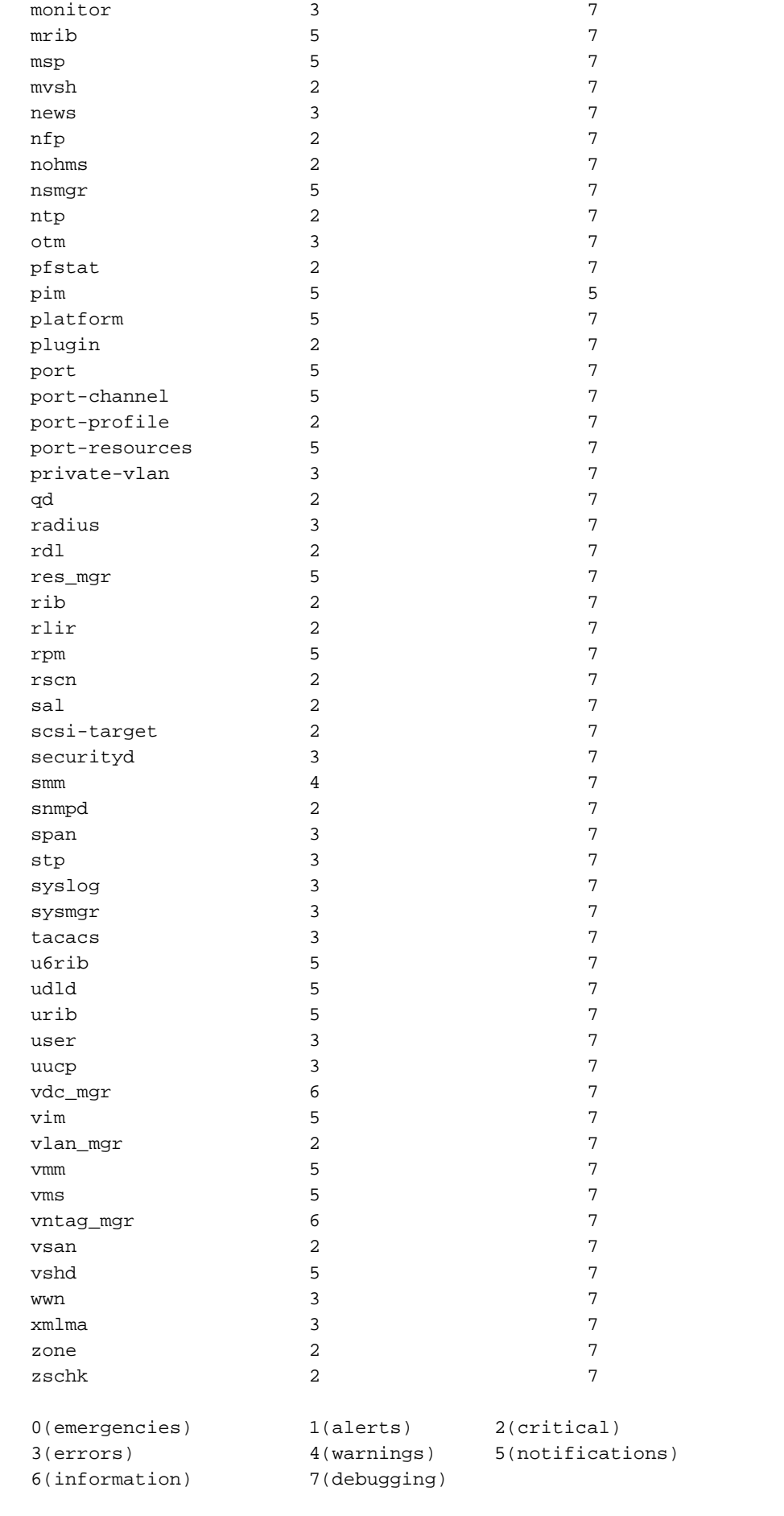

2017 Nov 26 16:49:19 FP4120-5-A %\$ VDC-1 %\$ %LOCAL0-2-SYSTEM\_MSG: Test-Syslog - ucssh[18553]

## Verificare che i messaggi Syslog vengano visualizzati sotto il monitor del terminale

Quando il monitor Syslog è abilitato, i messaggi Syslog si trovano nella CLI di FXOS quando il terminale di monitoraggio è abilitato.

FP4120-A(fxos)# **terminal monitor** 2017 Nov 26 16:39:35 FP4120-5-A %USER-6-SYSTEM\_MSG: [ssl:info] [pid 23982:tid 1910369168] [client 127.0.0.1:34975] AH01964: Connection to child 40 established (server 10.62.148.187:443) - httpd[23982] 2017 Nov 26 16:39:36 FP4120-5-A %USER-6-SYSTEM\_MSG: [ssl:info] [pid 23982:tid 1908272016] [client 127.0.0.1:34977] AH01964: Connection to child 42 established (server 10.62.148.187:443) - httpd[23982] 2017 Nov 26 16:39:36 FP4120-5-A %USER-6-SYSTEM\_MSG: [ssl:info] [pid 23982:tid 1911417744] (70014)End of file found: [client 127.0.0.1:34972] AH01991: SSL input filter read failed. httpd[23982]

#### Verifica servizio per gli host remoti configurati

Verificare che i messaggi vengano ricevuti sul server Syslog.

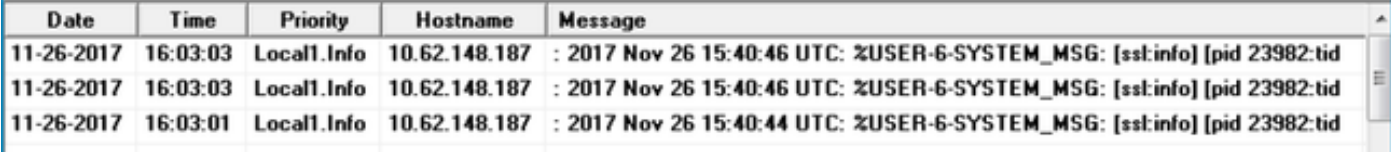

Acquisire il traffico sulla CLI di FXOS con lo strumento Ethanalyzer per verificare che i messaggi Syslog siano generati e inviati da FXOS.

Nell'esempio, la destinazione del messaggio corrisponde al Syslog Server locale (10.61.161.235), al flag della funzionalità (Local1) e alla gravità del messaggio (6):

FP4120-A(fxos)# **ethanalyzer local interface mgmt capture-filter "host 10.61.161.235 && udp port 514"** Capturing on eth0 wireshark-broadcom-rcpu-dissector: ethertype=0xde08, devicetype=0x0 2017-11-26 16:01:38.881829 10.62.148.187 -> **10.61.161.235**Syslog **LOCAL1**.INFO: : 2017 Nov 26 16:01:38 UTC: %USER**-6-**SYSTEM\_MSG: [ssl:info] [pid 23982:tid 1799220112] (70014)End of file found: [client 127.0.0.1:51015] AH01991: SSL input filter read failed. - httpd[23982] 2017-11-26 16:01:38.882574 10.62.148.187 -> 10.61.161.235 Syslog LOCAL1.INFO: : 2017 Nov 26 16:01:38 UTC: Nov 26 16:01:37 %KERN-6-SYSTEM\_MSG: [363494.943876] device eth0 entered promiscuous mode - kernel 2017-11-26 16:01:38.883333 10.62.148.187 -> 10.61.161.235 Syslog LOCAL1.INFO: : 2017 Nov 26 16:01:38 UTC: %USER-6-SYSTEM\_MSG: [ssl:info] [pid 23982:tid 1782442896] (70014)End of file found: [client 127.0.0.1:51018] AH01991: SSL input filter read failed. - httpd[23982]

#### Verificare che il file di registro locale stia eseguendo correttamente la registrazione da FXOS

FP4120-A(fxos)# **show logging logfile** 2017 Nov 26 15:20:22 FP4120-5-A %SYSLOG-1-SYSTEM\_MSG : Logging logfile (messages) cleared by user 2017 Nov 26 16:24:21 FP4120-5-A %USER-7-SYSTEM\_MSG: Semaphore lock success - aaad 2017 Nov 26 16:24:21 FP4120-5-A %USER-7-SYSTEM\_MSG: accounting\_sem\_unlock Semaphore unlock succeeded - aaad 2017 Nov 26 16:24:21 FP4120-5-A %USER-7-SYSTEM\_MSG: Semaphore lock success - aaad

#### Genera messaggi syslog di prova

Èinoltre possibile generare messaggi Syslog di qualsiasi gravità su richiesta per scopi di test tramite CLI. In questo modo, nei server Syslog molto attivi è possibile definire un filtro più specifico per verificare che i messaggi Syslog siano stati inviati correttamente:

#### FP4120-A /monitoring # **send-syslog critical Test-Syslog**

Questo messaggio viene inoltrato a qualsiasi destinazione Syslog e può essere utile in scenari in cui il filtro di una specifica origine Syslog non è possibile:

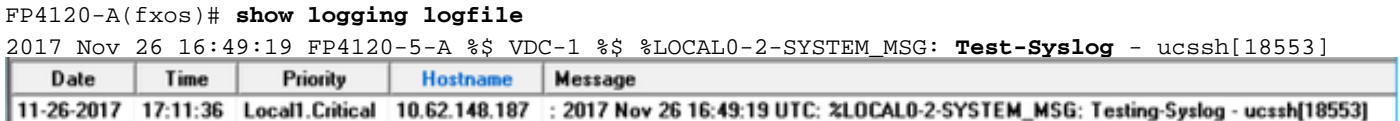

## FXOS Syslog in appliance Firepower 2100

### Dispositivo logico ASA in FPR2100

Esistono due differenze principali tra la configurazione Syslog per gli accessori Firepower 4100/9300 e Firepower 2100 con software ASA.

- In Firepower 2100 la registrazione della piattaforma è attivata per impostazione predefinita e 1. non può essere disattivata.
- Non è disponibile la registrazione del monitor poiché il terminale monitor non esiste nelle 2.piattaforme FP2100.

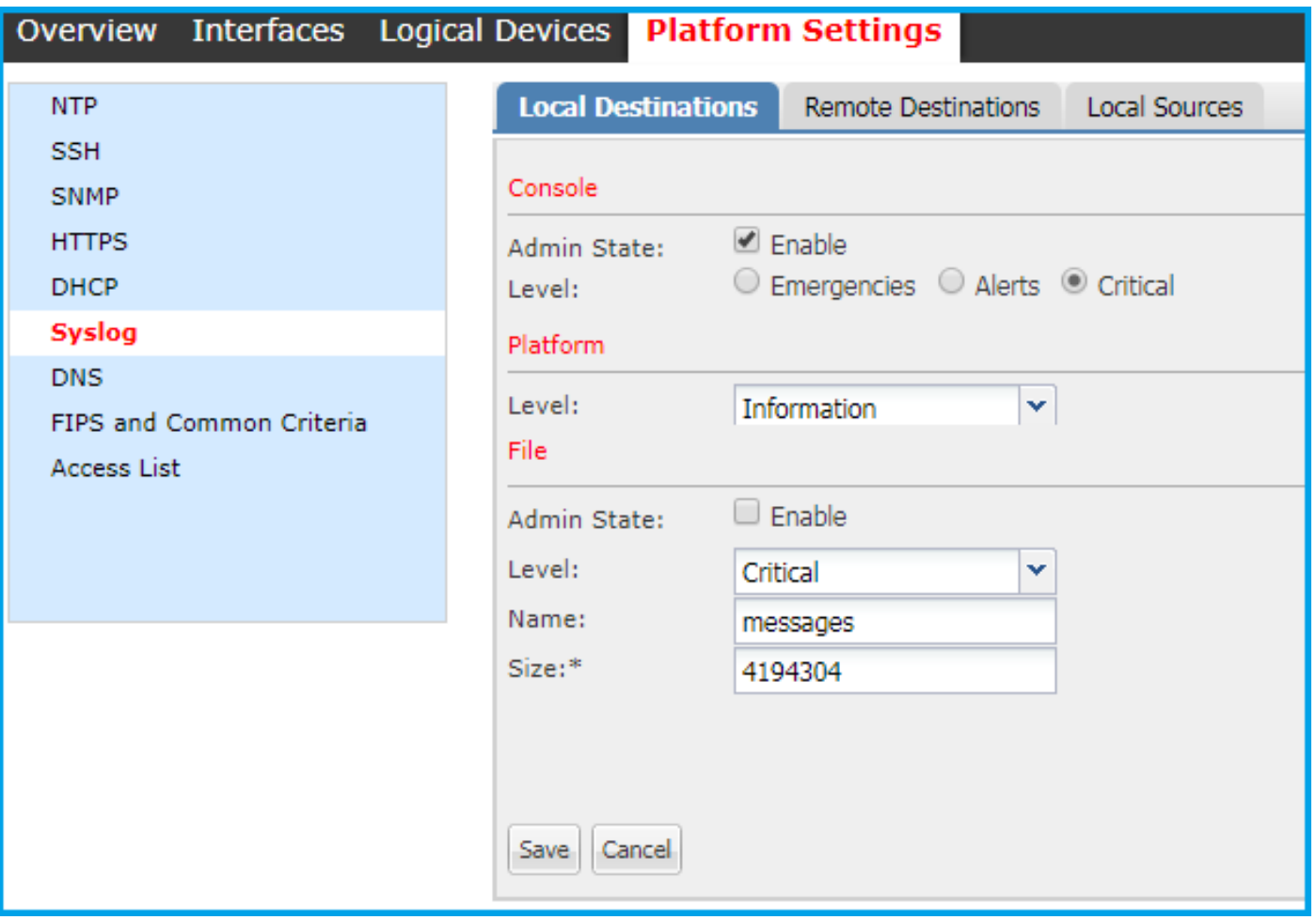

Le sezioni Destinazioni remote e Origini locali sono identiche alle altre piattaforme.

Il file di log e i log attivi della piattaforma non sono accessibili tramite i comandi CLI.

#### Dispositivo logico FTD in FPR2100

Nel modello FPR2100, in cui è installato l'accessorio FTD, esistono due differenze principali rispetto alle altre topologie:

- 1. L'indirizzo IP di origine è lo stesso utilizzato per i messaggi Syslog delle periferiche logiche.
- Tutti i messaggi FXOS vengono utilizzati per l'ID syslog e per i processi generici di ASA 2. 199013-199019<br>
firepower# show logging | include 1990

```
%ASA-6-199018: May 11 18:10:55 fp2100a port-manager: Informational: Ethernet1/12: admin state changed to down
%ASA-7-199019: May 11 18:10:55 fp2100a port-manager: LINK STATE CHANGE: port 50, new state 0/0/0
%ASA-2-199014: May 11 18:10:56 fp2100a port-manager: Alert: Ethernet1/12 link changed to DOWN
%ASA-6-199018: May 11 18:10:56 fp2100a port-manager: Informational: Ethernet1/12 speed changed to Unknown
```
In questo esempio vengono visualizzati i messaggi interface shutdown Syslog.

## Domande frequenti

Qual è la porta predefinita utilizzata da Syslog?

Per impostazione predefinita, Syslog utilizza la porta UDP 514

Èpossibile configurare Syslog tramite TCP?

Syslog via TCP è supportato solo per FPR2100 con accessori FTD in cui i syslog FXOS sono integrati con i messaggi ASA

## Informazioni correlate

- [Guida alla configurazione della CLI di FXOS](/content/en/us/td/docs/security/firepower/fxos/fxos222/web-guide/b_GUI_FXOS_ConfigGuide_222/platform_settings.html)
- [Documentazione e supporto tecnico Cisco Systems](https://www.cisco.com/c/it_it/support/index.html)